# Instrukcja obsługi konfiguratora online (KREATOR) do doboru elementów wentylacyjnych systemu rozdzielaczowego INWEST-PRODUKT

# [www.wyceny.inwestprodukt.com.pl](http://www.wyceny.inwestprodukt.com.pl/)

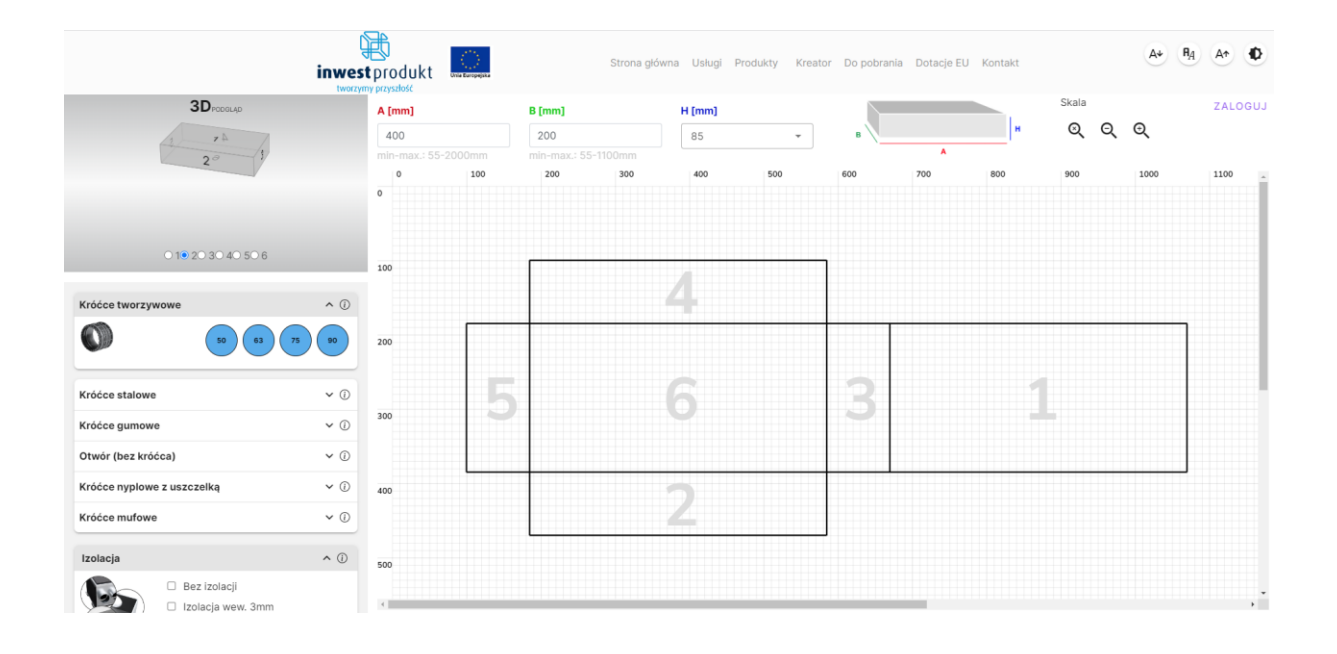

# Spis treści

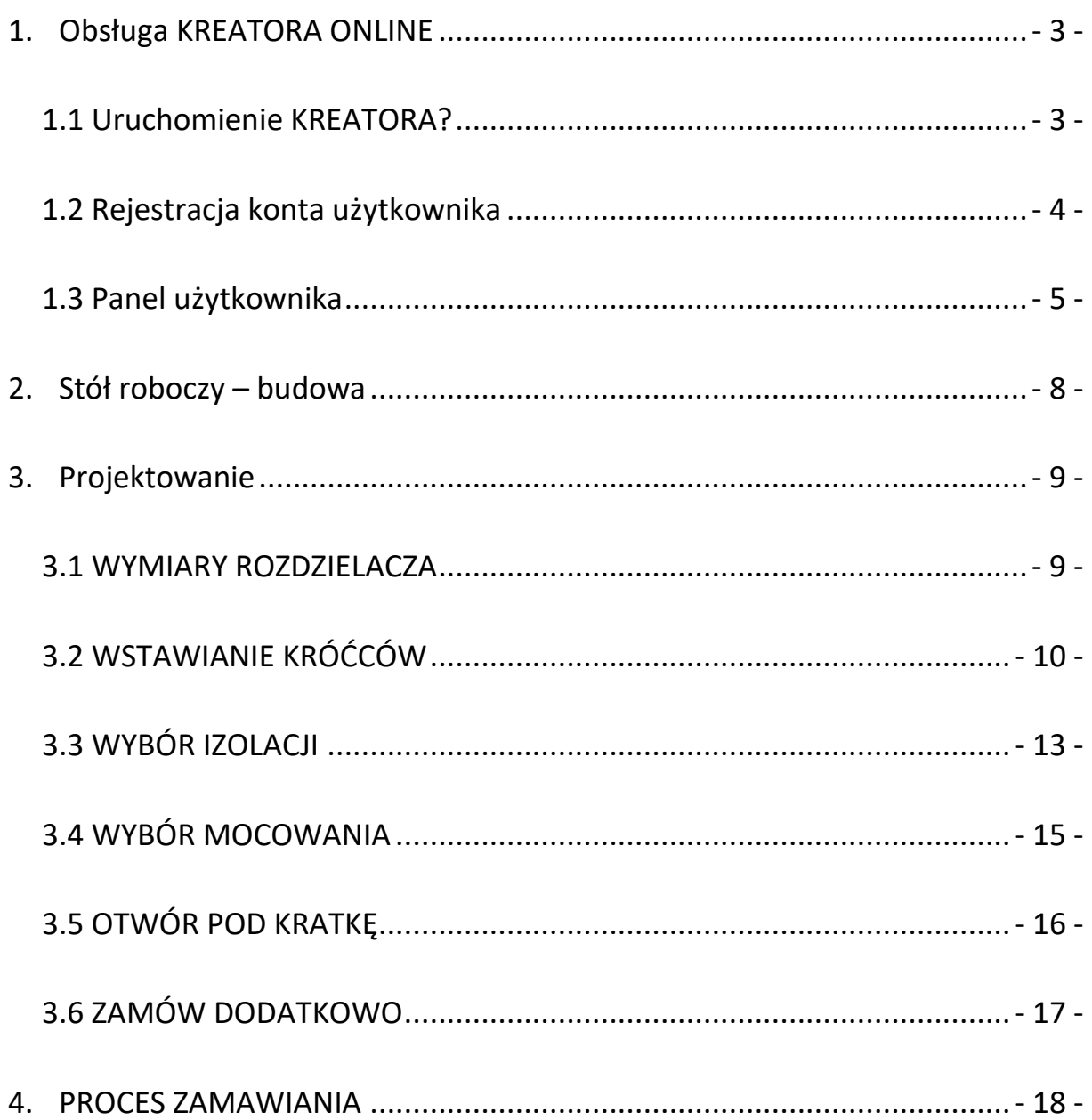

## **1. Obsługa KREATORA ONLINE**

#### <span id="page-2-1"></span><span id="page-2-0"></span>**1.1 Uruchomienie KREATORA?**

Celem uruchomienia Kreatora online (dalej KREATOR) należy:

• wpisać w przeglądarce internetowej w polu adresu: [www.wyceny.inwestprodukt.com.pl](http://www.wyceny.inwestprodukt.com.pl/)

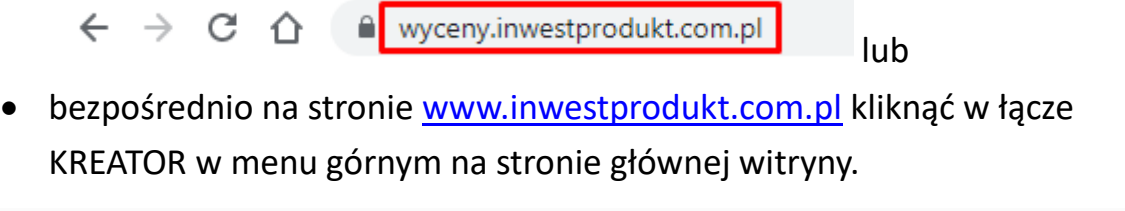

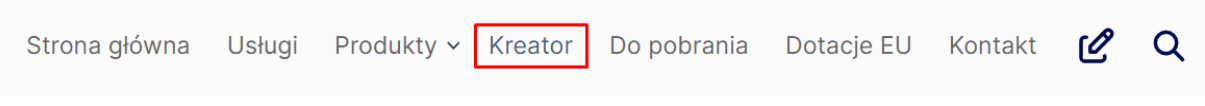

#### Kreator zostanie uruchomiony i wyświetli się stół roboczy z wstępnie

#### wpisanymi wymiarami.

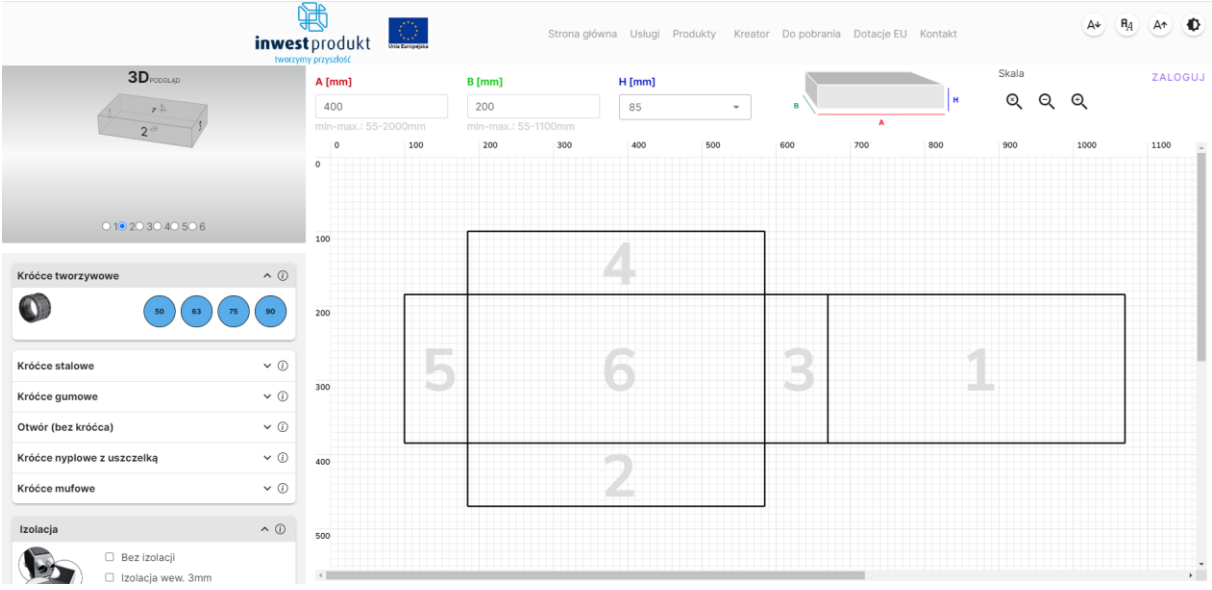

## <span id="page-3-0"></span>**1.2 Rejestracja konta użytkownika**

Konto użytkownika nie jest obowiązkowe, aby zaprojektować rozdzielacz czy złożyć zamówienie, jednak zalecamy je utworzyć celem wykorzystania pełnej funkcjonalności Kreatora. Konto użytkownika umożliwia m.in.

- podgląd historii zamówień,
- podgląd listy aktualnie projektowanych rozdzielaczy (przed zamówieniem),
- ponowne zamówienie wcześniej zamówionego rozdzielacza,
- edycję aktualnie projektowanych rozdzielaczy,
- wpisanie danych do zamówienia, danych do wysyłki bez każdorazowego wypełniania tychże danych przy składaniu zamówienia

W celu utworzenia konta użytkownika kliknij łącze **ZALOGUJ** w prawym górnym rogu KREATORA.

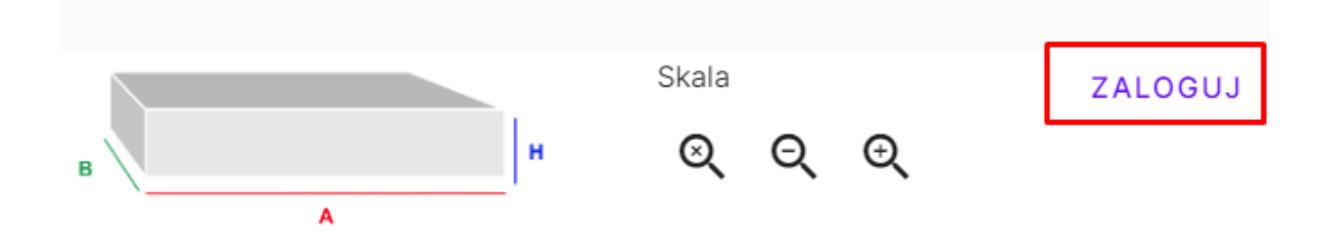

Po kliknięciu ZALOGUJ pojawi się ekran logowania. Kliknij UTWÓRZ KONTO I postępuj zgodnie ze wskazówkami na ekranie.

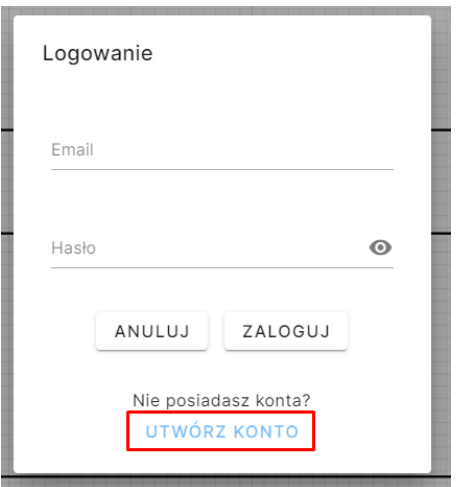

Po prawidłowym utworzeniu konta użytkownika zaloguj się za pomocą danych podanych przy rejestracji.

Jeśli proces rejestracji i logowania przebiegł prawidłowo przycisk ZALOGUJ zmieni się na symbol "ludzika" oznaczający UŻYTKOWNIK ZALOGOWANY

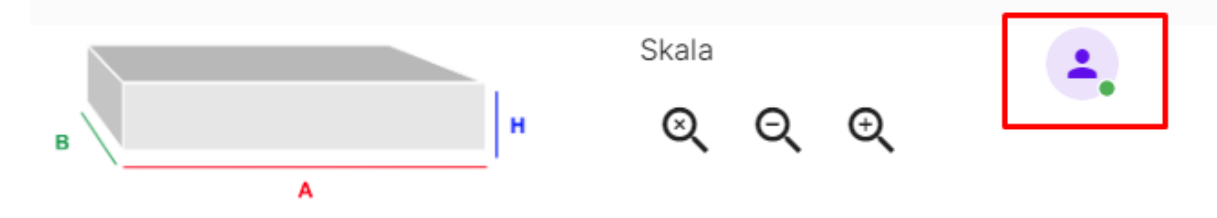

#### <span id="page-4-0"></span>**1.3 Panel użytkownika**

Menu panelu użytkownika umożliwia podgląd historii zamówień (Panel) oraz edycję danych do faktury, do wysyłki (Moje Dane). Aby wejść do ustawień panelu użytkownika należy po zalogowaniu się kliknąć okrągły symbol "ludzika"

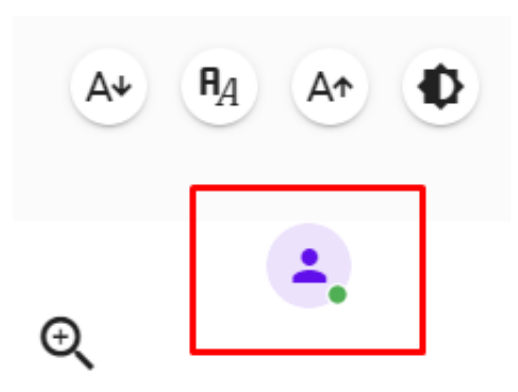

Po kliknięciu symbolu "Ludzika" pojawi się menu panelu użytkownika.

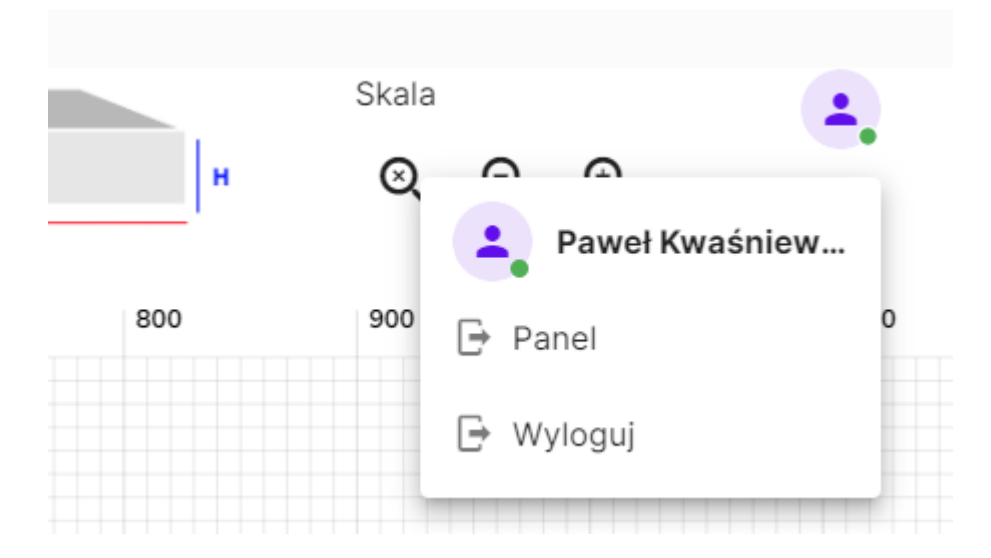

Menu PANEL umożliwia wgląd do historii zamówień i edycję danych do faktury i do wysyłki.

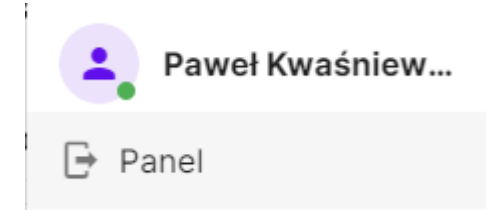

Panel użytkownika > Panel > **Zamówienia**

Umożliwia podgląd zamówionych elementów.

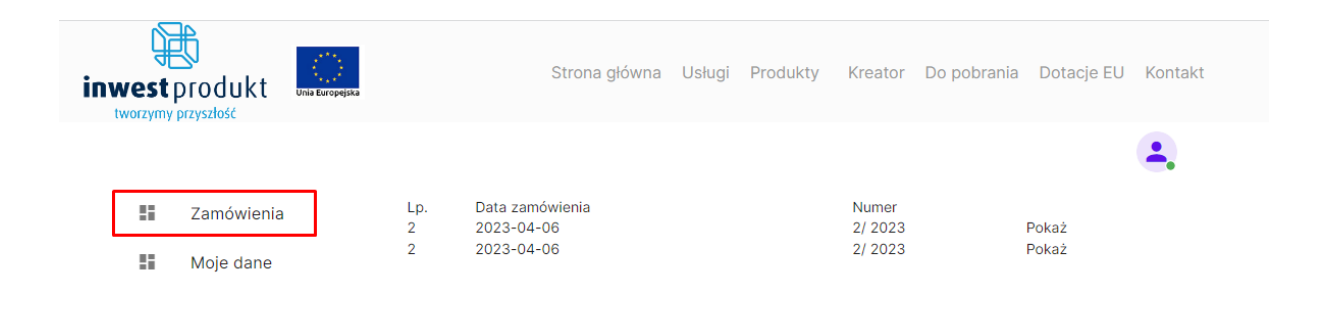

## Panel użytkownika > Panel> **Moje dane**

Umożliwia edycję danych do faktury i danych do wysyłki.

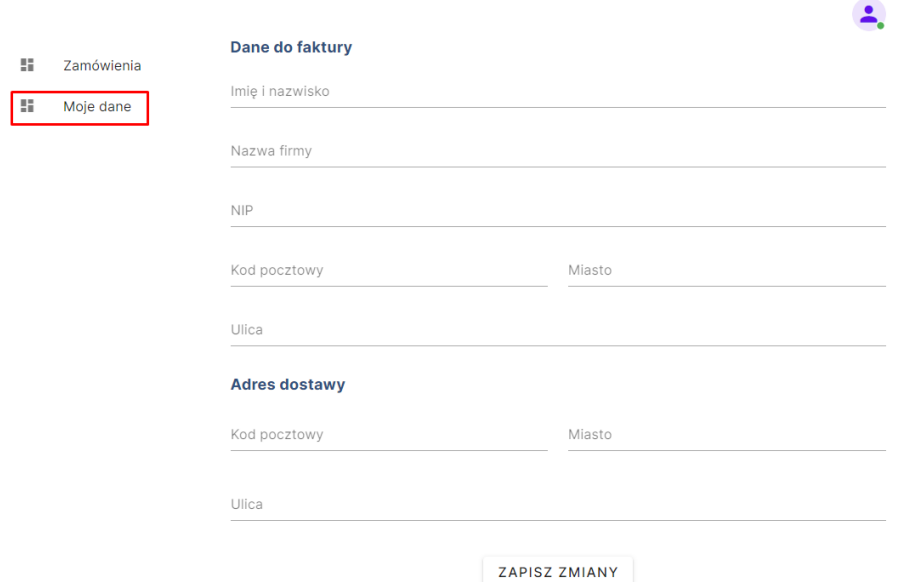

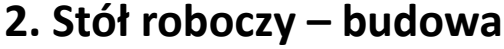

<span id="page-7-0"></span>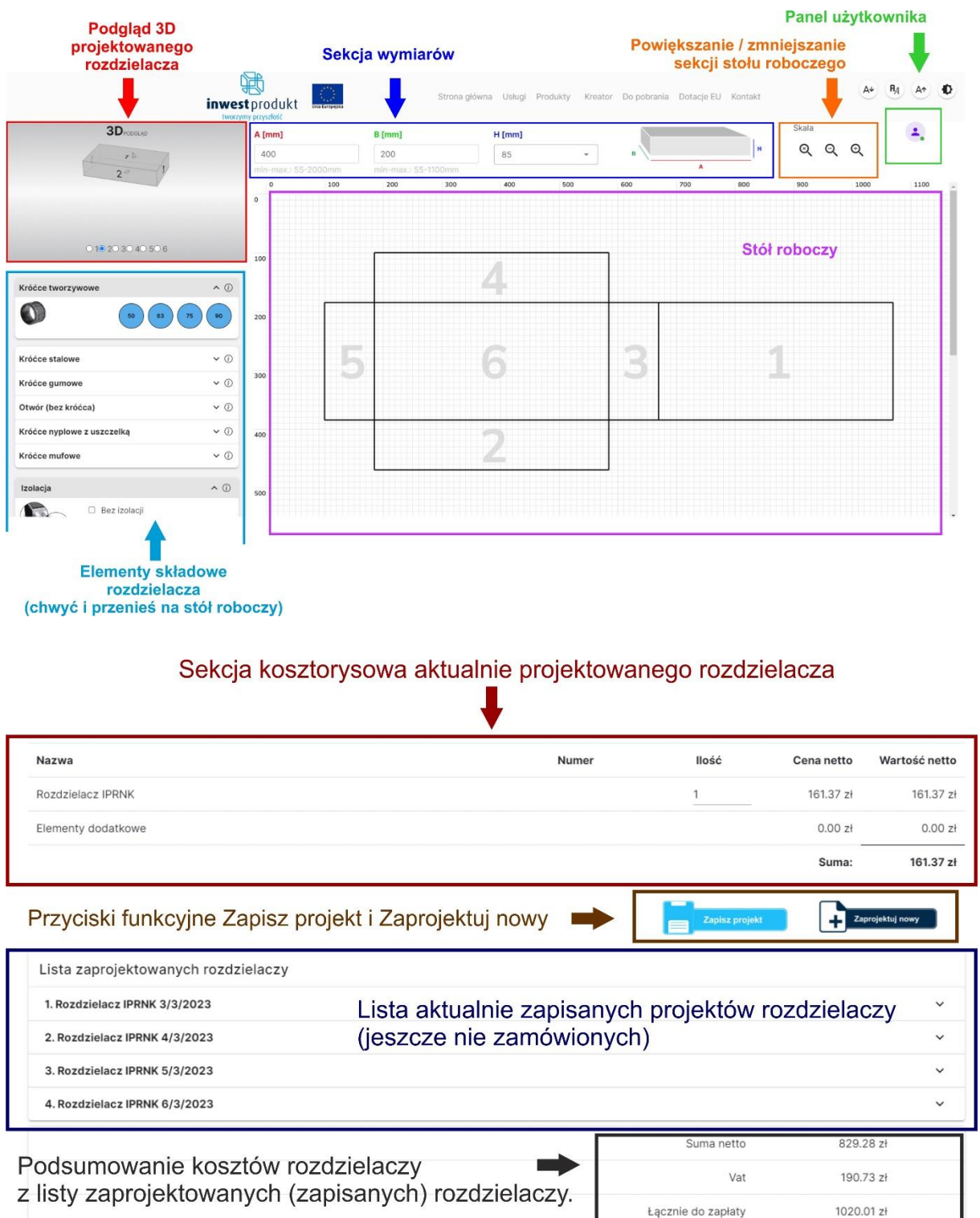

I

# **3. Projektowanie**

## <span id="page-8-1"></span><span id="page-8-0"></span>**3.1 WYMIARY ROZDZIELACZA**

W sekcji WYMIARY podaj planowane wymiary rozdzielacza w mm.

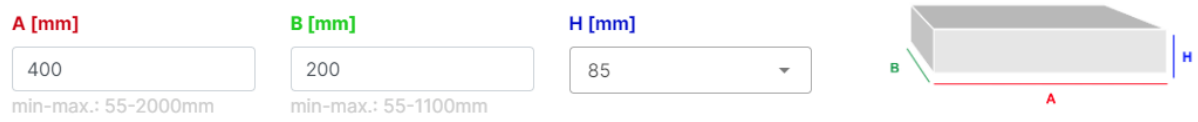

Wymiar H (wysokość) umożliwia wybór z listy rozwijanej sugerowanych wysokości rozdzielacza w zależności od średnicy wybranych do projektu krócców.

KREATOR po uruchomieniu posiada domyślnie wprowadzone wartości wymiarów A=400mm; B=200mm; H=85mm (dla króćców Ø75)

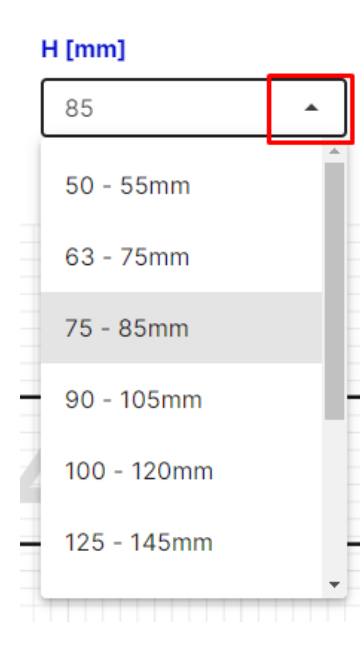

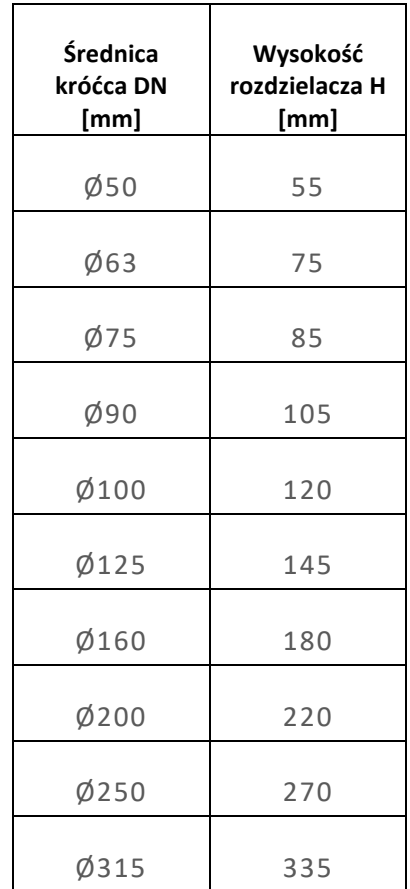

## <span id="page-9-0"></span>**3.2 WSTAWIANIE KRÓĆCÓW**

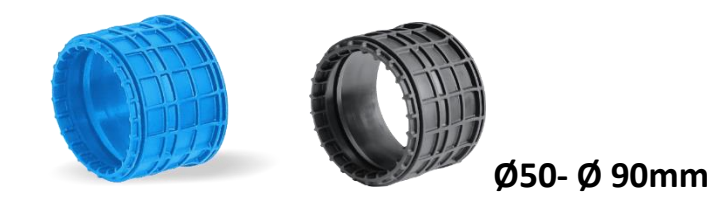

#### Przejdź do panelu bocznego

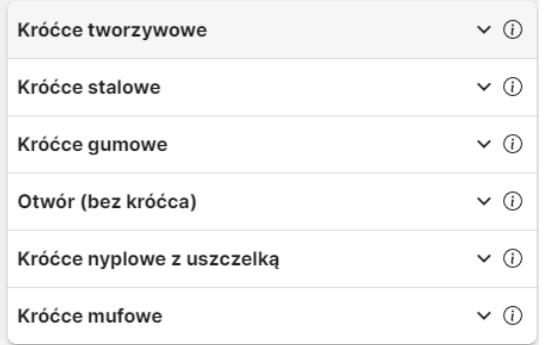

## Kliknij wskaźnik rozwijania v

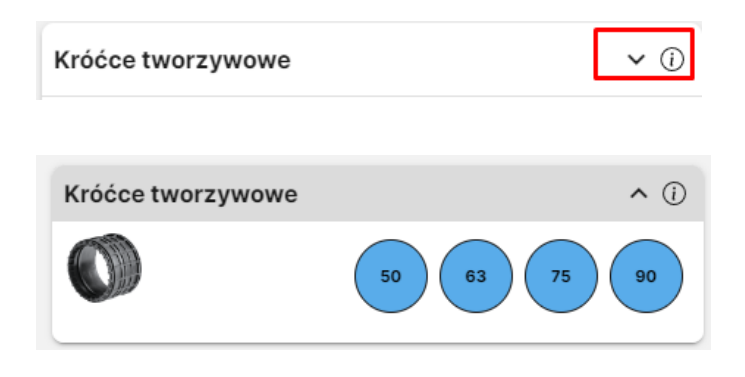

Kliknij 1x króciec (lewy przycisk myszki)-> pojawi się przerywana linia wokół krócca. Króciec został wybrany.

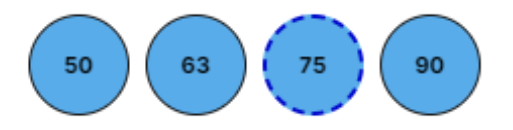

Kliknij jeszcze raz kursorem myszki wybraną średnicę i trzymając wciśnięty klawisz myszki przesuń króciec na wybrane miejsce w rozdzielaczu,

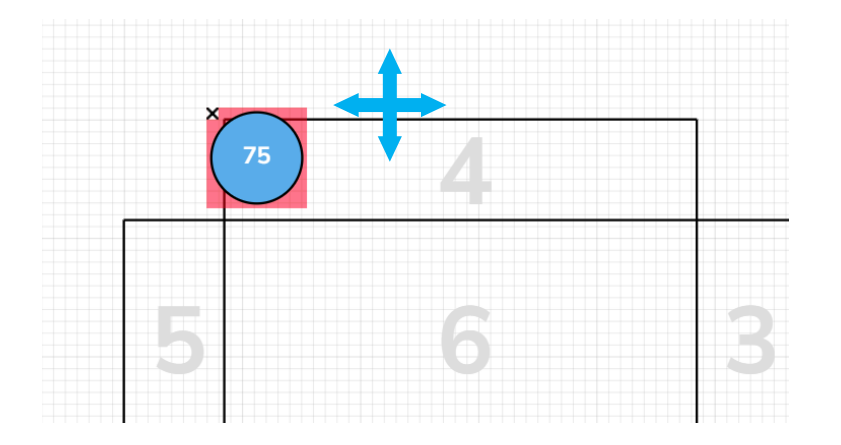

Skoryguj położenie króćca tak, aby czerwone pole wokół niego zniknęło. Jest to znak prawidłowo umiejscowionego króćca. Chwyć kursorem króciec i umieść w prawidłowym miejscu.

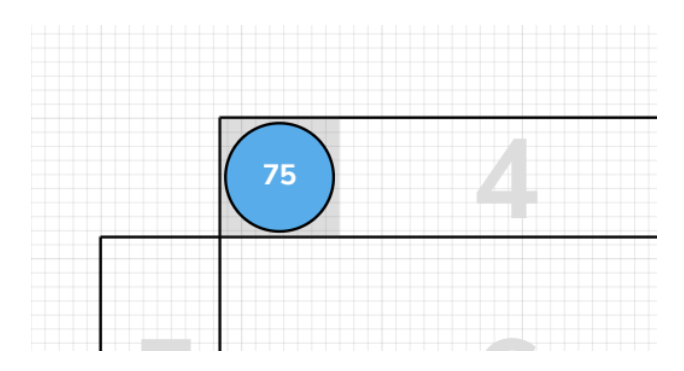

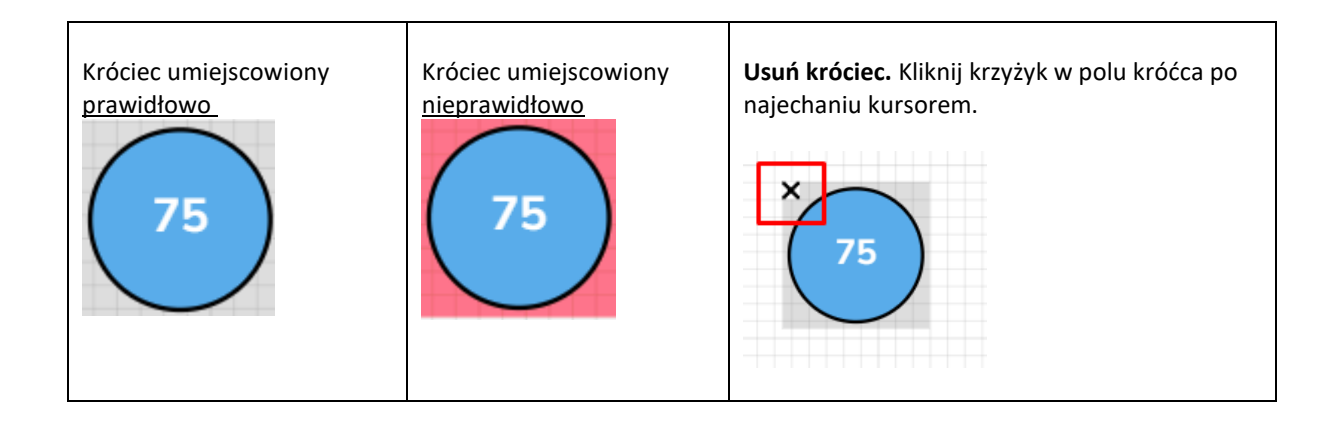

## **Więcej informacji o danym elemencie.**

Najedź kursorem myszki na symbol "i". Wyświetli się opis o danym elemencie.

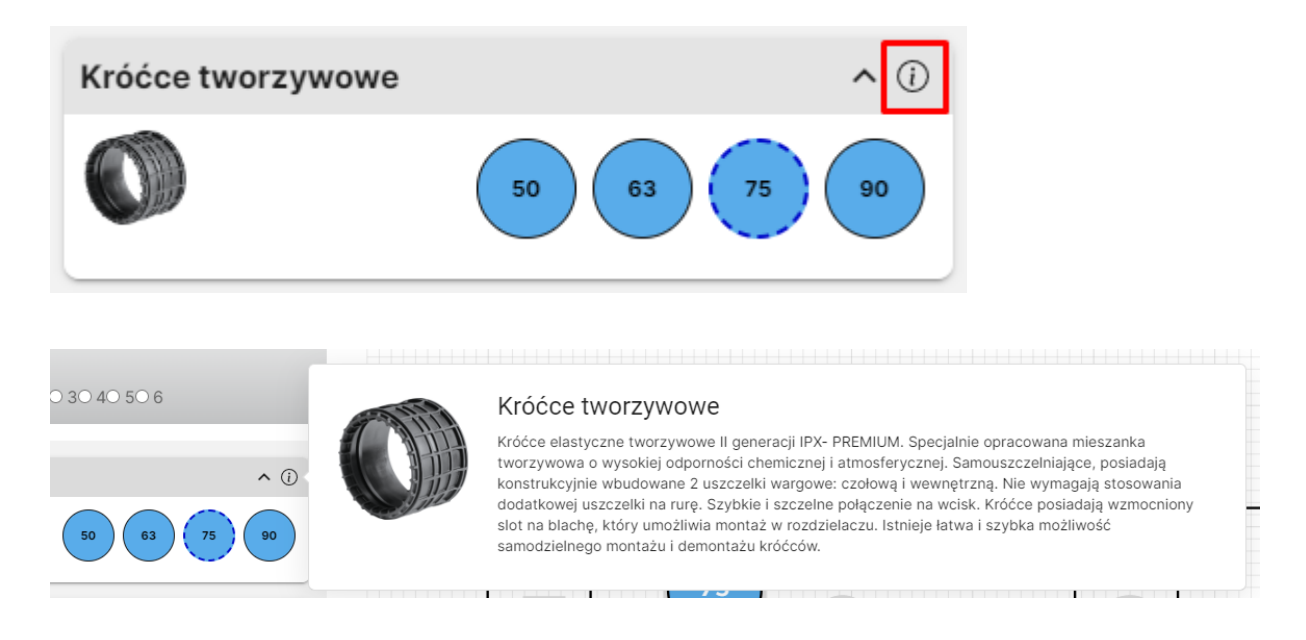

Spośród krócców systemowych DN 50-90mm do wyboru są 3 rodzaje króców:

- Tworzywowe (Ø50, Ø63, Ø75, Ø90)
- Stalowe (Ø63, Ø75, Ø90)
- Gumowe (Ø50, Ø63, Ø75, Ø90)

**Wstawianie stalowego króćca przyłączeniowego nyplowego z uszczelką**

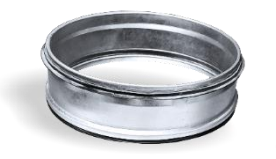

**Ø100 – Ø 315 mm (dostępny zakres średnic)**

Wybierz żądaną średnicę i postępuj analogicznie jak w przypadku króćców 50- 90mm

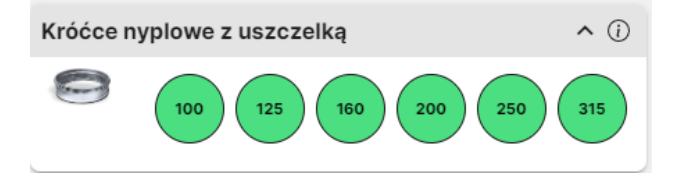

#### Króćce nyplowe z uszczelką

Króciec nyplowy stalowy ocynkowany z podwójnym uszczelnieniem. Wyposażony w podwójną uszczelkę wargową oraz dodatkowe uszczelnienie O-ring pomiędzy króćcem, a korpusem. Zamontowany fabrycznie metodą zaprasowywania. Wysokość króćca: 42mm.

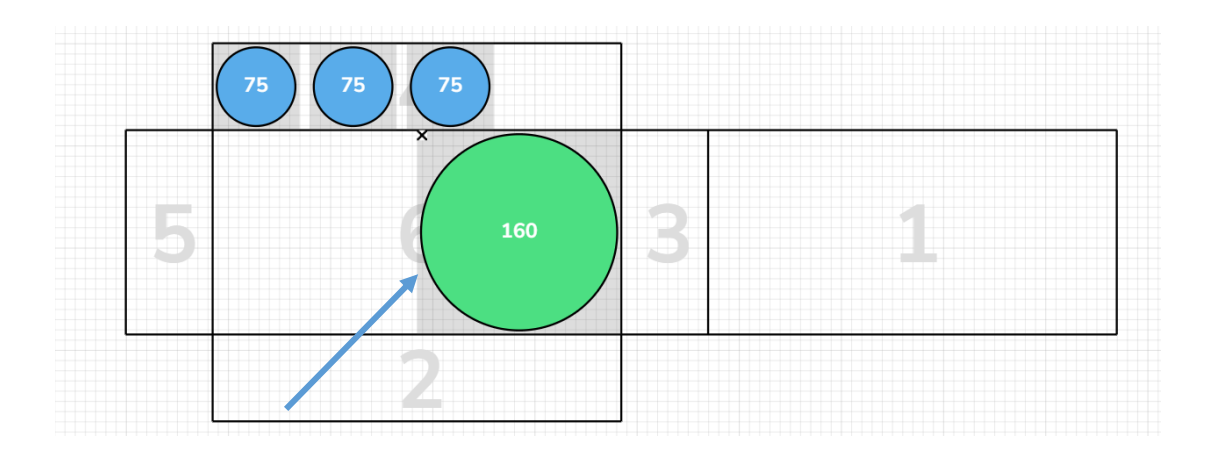

## <span id="page-12-0"></span>**3.3 WYBÓR IZOLACJI**

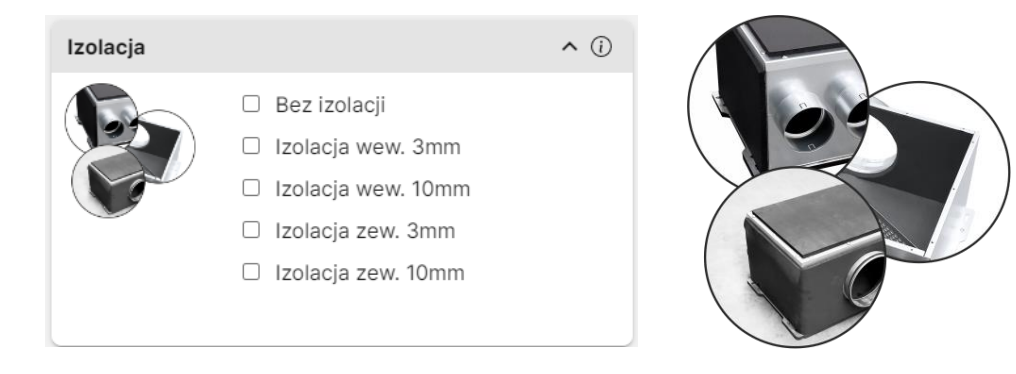

Zaznacz wybrany rodzaj izolacji za pomocą pola "checkbox"

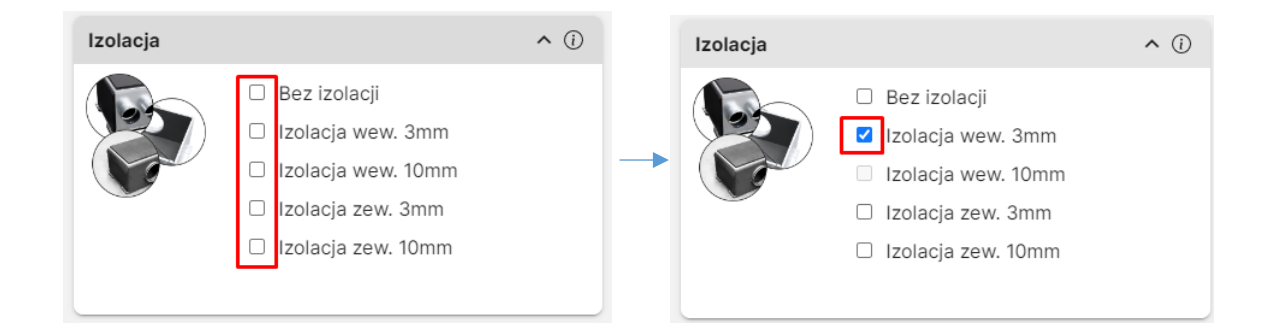

Każdy rozdzielacz może być wyposażony w:

- izolację wewnętrzną o grubości 3mm (dedykowana dla rozdzielaczy przeznaczonych do zalania w stropie)
- izolację wewnętrzną o grubości 10mm (dedykowana dla rozdzielaczy których wysokość jest większa niż wymagana minimalna przy dedykowanym króćcu)
- izolację zewnętrzną o grubości 3mm
- izolację zewnętrzną o grubości 10mm

#### O stosowanej izolacji

Zastosowana izolacja jest elastycznym, elastomerowym materiałem izolacyjnym o zamkniętej strukturze komórkowej, zapobiegającym skutecznie kondensacji i redukującym straty ciepła. Zamknięta struktura komórkowa pełni rolę trwałej bariery parowej, zatrzymuje efektywnie przenikanie pary i zapewnia w ten sposób niezawodną izolację przez cały czas eksploatacji systemu. Mata izolacyjne jest materiałem samogasnącym, nie rozprzestrzeniającym ognia, nie tworzącym płonących kropli. Dzięki właściwościom redukującym poziom hałasu, a także strukturze niezawierającej pyłu ani włókien, nadaje się do stosowania w budynkach użytec zności publicznej, przemysłowych oraz komercyjnych.

- Zamknięta struktura komórkowa odporna na dyfuzję pary wodnej
- Odporny na korozję
- Bardzo dobre parametry cieplne minimalizują straty energii
- Elastyczny, nie zawiera włókien (dla wysokich wymagań higienicznych)
- Zabezpieczenie przeciwmikrobowe

## <span id="page-14-0"></span>**3.4 WYBÓR MOCOWANIA**

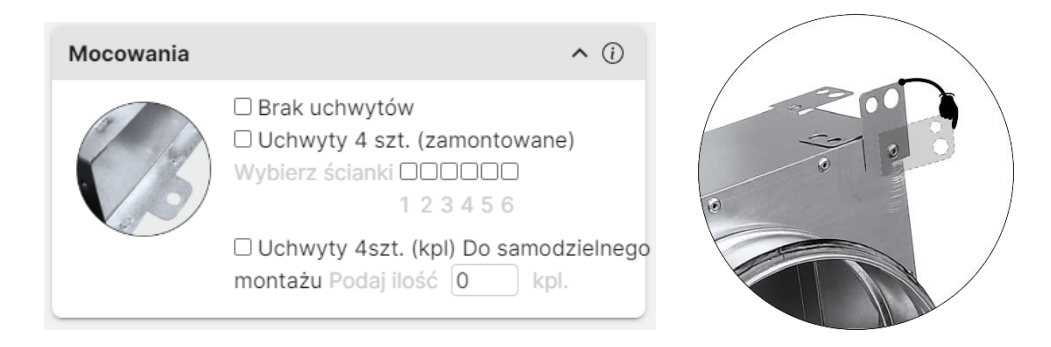

Rozdzielacz można wyposażyć w uchyty mocujące umożliwiające jego przetwierdzenie do podłoża. 4 uchwyty rozmieszczane są na czterech rogach danej ścianki. Istnieje ich możliwość obrotu jak pokazano na zdjęciu powyżej. Istnieją 2 sposoby wyposażenia projektowanego rozdzielacza w uchwyty mocujące:

- Uchwyty 4 szt (kpl) fabrycznie zamontowane na rozdzielaczu (wybierz tę opcję i podaj nr ścianki na której mają być uchwyty zamontowane)
- Uchwyty 4szt (kpl) do samodzielnego montażu (podaj ilość kompletów)
- Brak uchwytów rozdzielacz nie będzie posiadał uchwytów mocujących

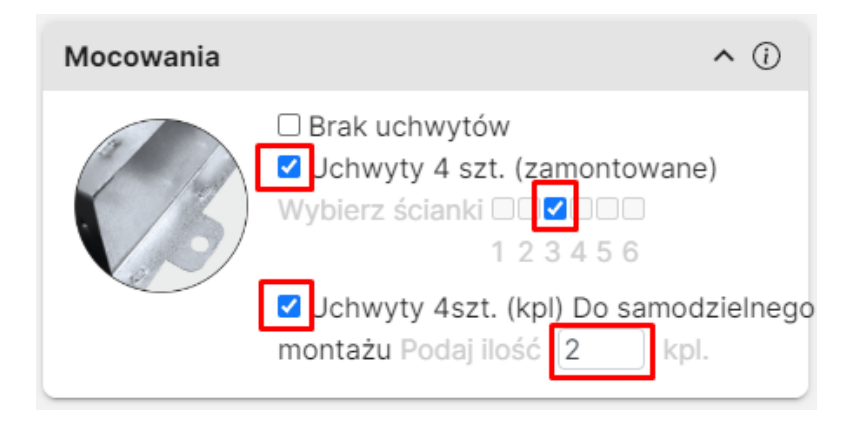

## <span id="page-15-0"></span>**3.5 OTWÓR POD KRATKĘ**

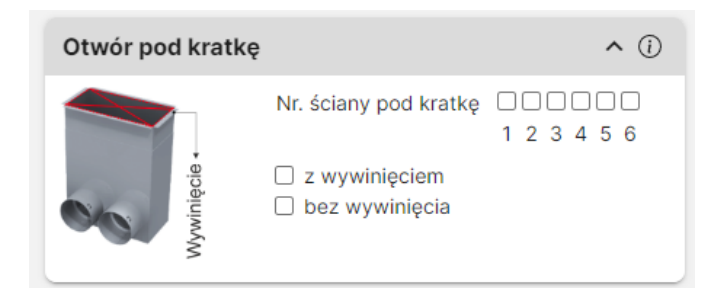

KREATOR daje możliwość również zaprojektowania rozdzielacza przeznaczonego do bezpośredniego montażu kratki wentylacyjnej. W przypadku projektowania rozdzielacza w którym planowany jest montaż kratki należy wybrać **nr ścianki** na której będzie osadzona kratka (otwarta ścianka). Krawędzie tej ścianki mogą być wykonane w wersji **z wywinięciem blachy** na zewnątrz tworząc kołnierz lub **bez wywinięcia - krawędzie proste**. Wybierz właściwą opcję za pomocą pola "checkbox"

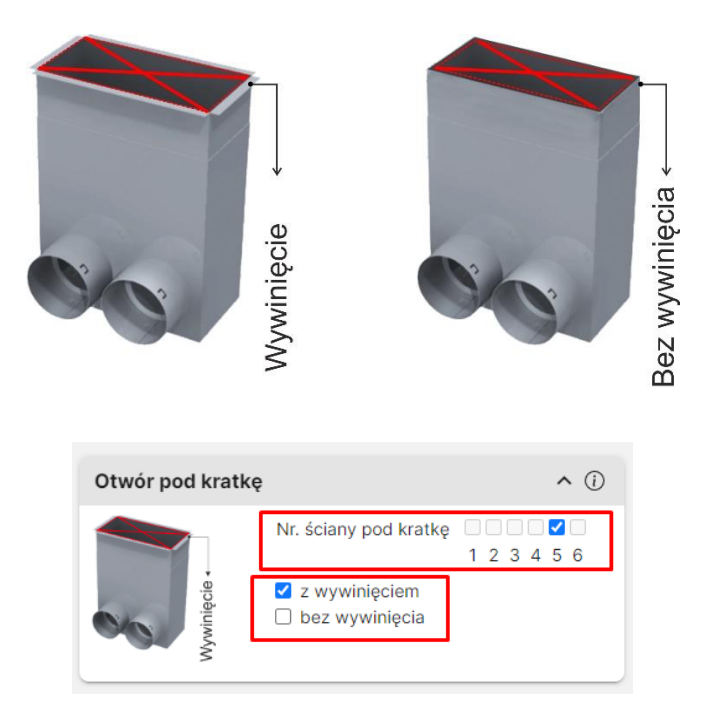

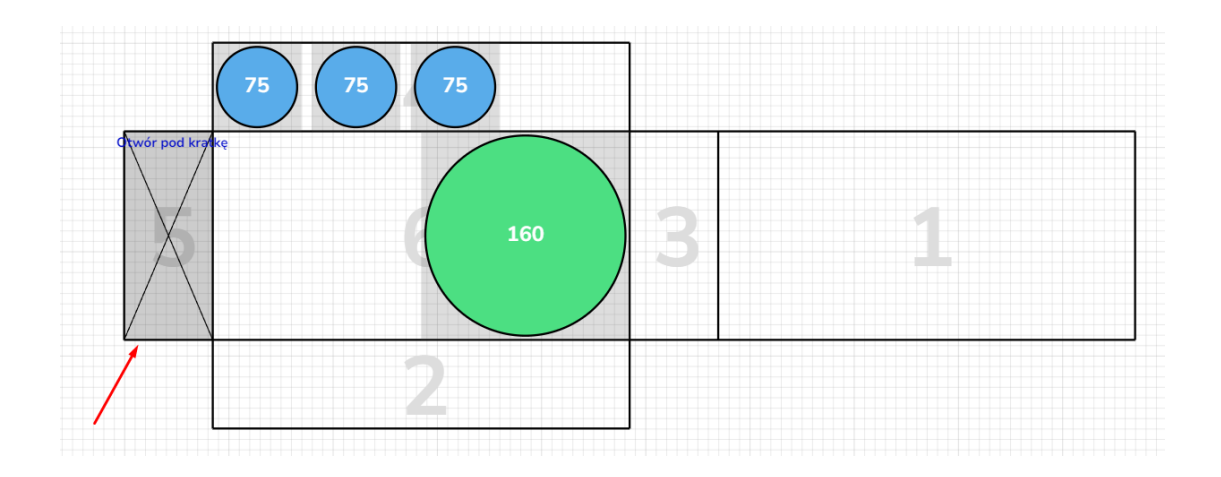

## <span id="page-16-0"></span>**3.6 ZAMÓW DODATKOWO**

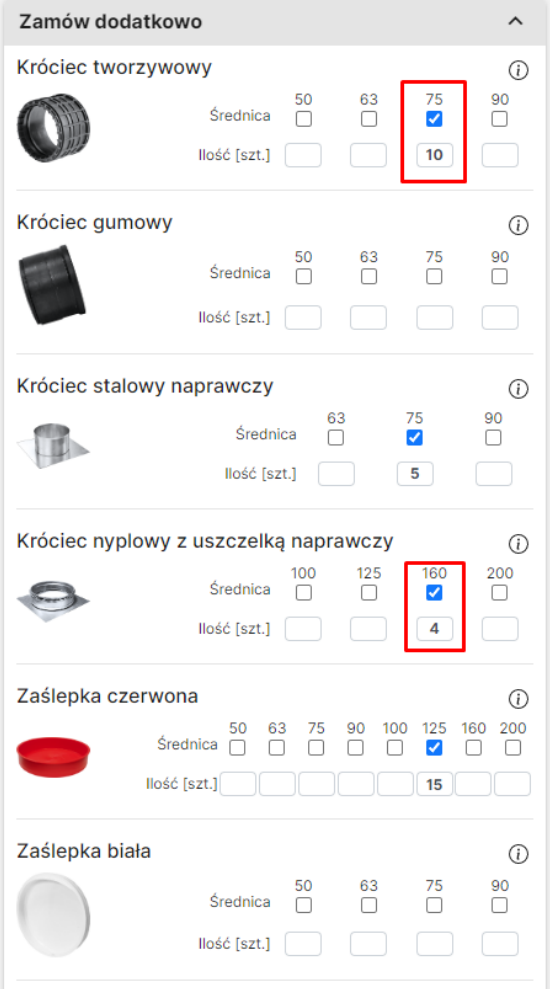

Opcja ta umożliwia zamówienie dodatkowych elmentów oddzielnie. Elementy te nie będą zainstalowane na projektowanym rozdzielaczu.

Przy każdym wybranym elemencie zaznacz żądaną średnicę i podaj ilość.

Wybrane element dodatkowe pojawią się na "Elementy dodatkowe – lista zbiorcza.

### Elementy dodatkowe – lista zbiorcza

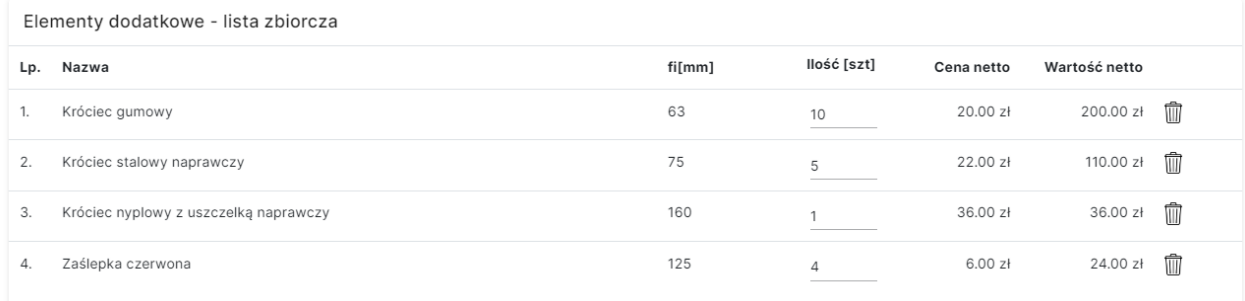

## **4. PROCES ZAMAWIANIA**

<span id="page-17-0"></span>a) Zweryfikuj poprawność zaprojektowanego rozdzielacza

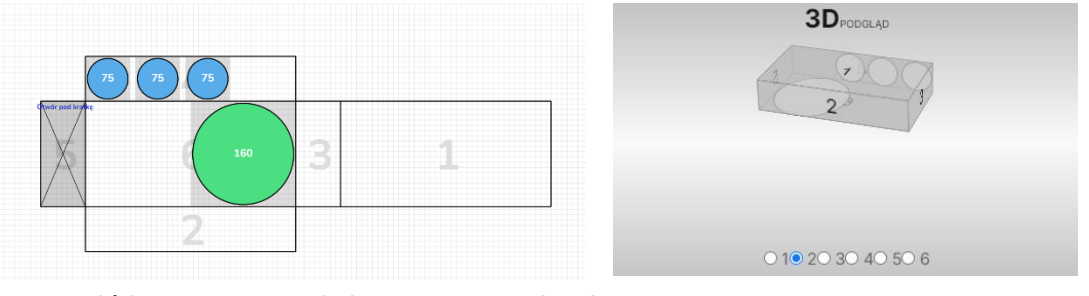

b) Sprawdź koszt wyprodukowania rozdzielacza

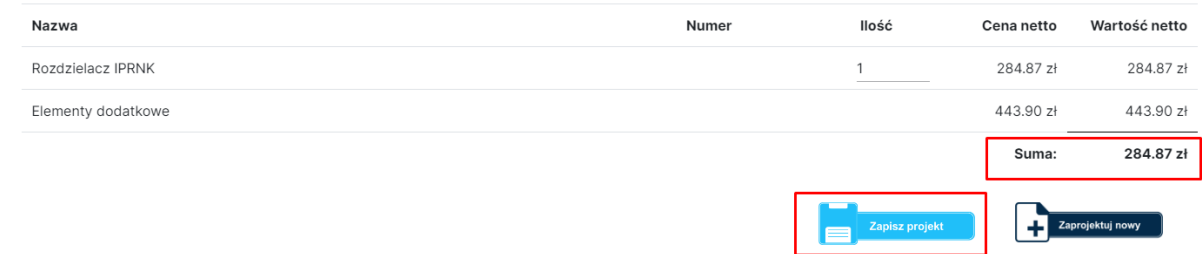

c) Upewnij się, że jesteś zalogowany (uprości to proces zamawiania)

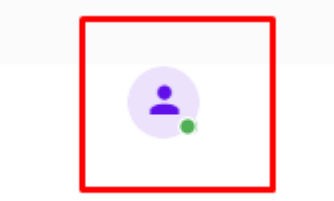

d) Zapisz projekt. Kliknij przycisk "Zapisz projekt"

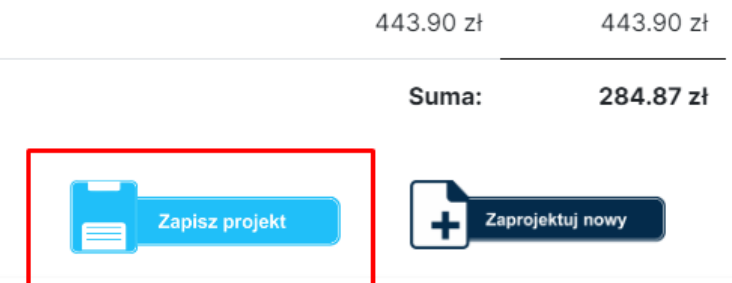

e) W prawym górnym rogu pojawi się monit potwierdzający poprawne zapisanie projektu

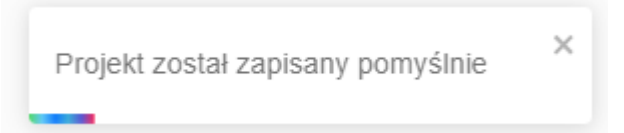

f) Po zapisaniu projektowanego rozdzielacza pojawi się on na liście zaprojektowanych rozdzielaczy poniżej stołu roboczego. Z tego miejsca można dokonać zamówienia rozdzielacza

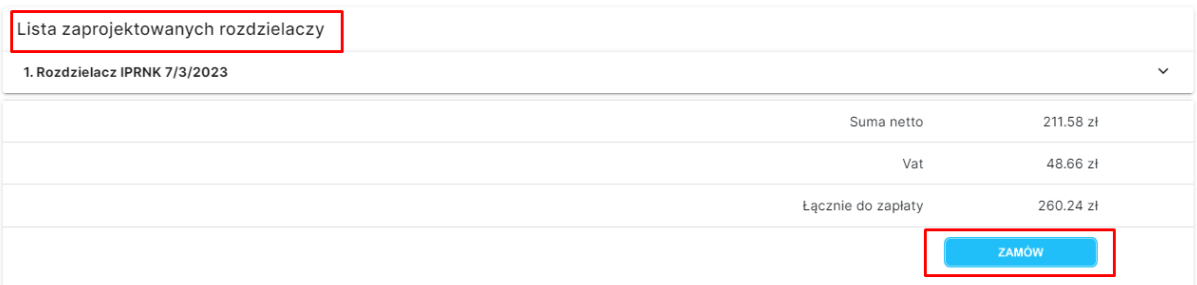

g) Zamów wszystkie zaprojektowane rozdzielacze z listy. Kliknij przycisk "Zamów". Można zaprojektować kilka rozdzielaczy, zapisać je na liście i dokonać zamówienia zbiorczego z całej listy.

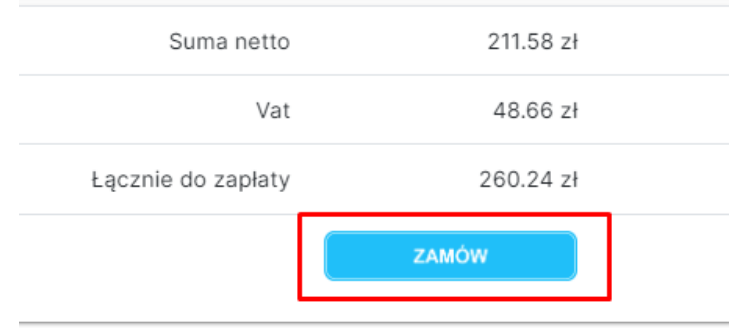

- h) Po zamówieniu pojawi się monit potwierdzający zamówienie. Na maila podanego w procesie rejestracji zostanie wysłane potwierdzenie wraz plikiem pdf o szczegółach zamówienia.
- i) Oczekuj na e-mail z fakturą proformą dotyczącą danego zamówienia. Po jej opłaceniu rozdzielacz zostanie wyprodukowany i wysłany na adres wskazany w formularzu.

## **Przykładowy plik .pdf zamówienia wygenerowany przez KREATOR ONLINE**

 $PDF$ 

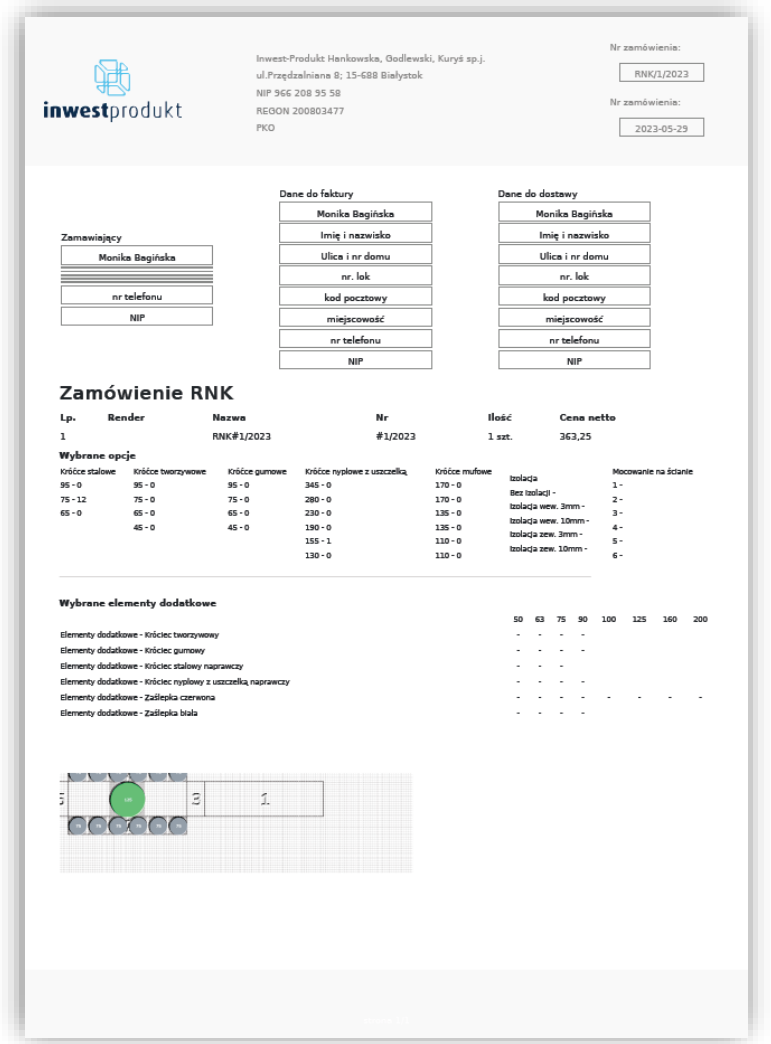

**GOTOWE.** Poczekaj przesyłkę z własnoręcznie zaprojektowanym rozdzielaczem Inwest-Produkt.

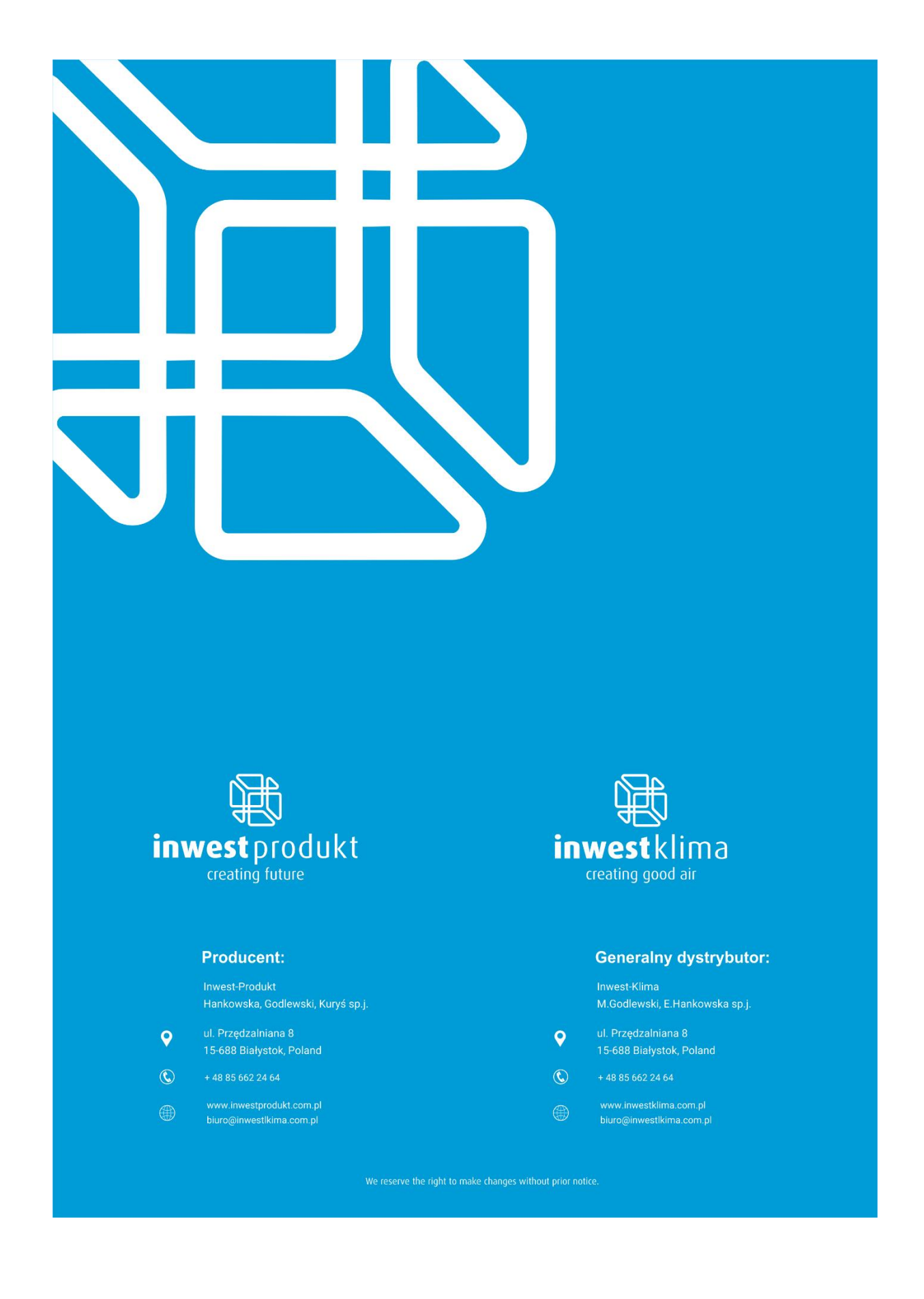